Views: 12166

<span id="page-0-2"></span>Tale-Til-Tekst Og Tekst-Til-Tale

Hvis du har brug for at diktere noget, kan din computer hjælpe dig – ligesom den kan hjælpe dig, hvis du skal have læst noget op. Se de nedenstående videoer, hvordan computeren kan hjælpe dig.

Indholdsfortegnelse

[Slå diktering til på din Mac](#page-0-0)

[Sådan kan du diktere i Word](#page-0-1)

[Sådan kan du få Word til at transskribere en lydfil](#page-1-0)

[I Itslearning og Word kan du få læst din tekst op](#page-1-1)

[Få teams til at transskribere](#page-2-0)

<span id="page-0-0"></span>Slå Diktering Til På Din Mac

Hvis du vil slå diktering til på din Mac, kan du i nedenstående video se, hvordan du gør. Vi ser også et eksempel på brug – denne gang i Word.

Du kan læse mere om funktionen hos Apple her: <https://support.apple.com/da-dk/guide/mac-help/mh40584/mac>

<span id="page-0-1"></span>[Tilbage til indholdsfortegnelsen](#page-0-2)

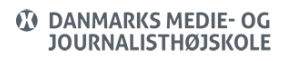

### Sådan Kan Du Diktere I Word

Hvis du vil diktere ved hjælp af Microsofts løsning, kan du se her, hvordan du kan gøre. Det bliver vist i Word – men fungerer i mange af Microsofts programmer. Se nedenstående video.

Du kan læse mere om funktionen hos Microsoft her: [https://support.microsoft.com/da-dk/office/dikter-i-microsoft-365-eab203e1-d030-43c1-84ef-9](https://support.microsoft.com/da-dk/office/dikter-i-microsoft-365-eab203e1-d030-43c1-84ef-999b0b9675fe) [99b0b9675fe](https://support.microsoft.com/da-dk/office/dikter-i-microsoft-365-eab203e1-d030-43c1-84ef-999b0b9675fe)

## [Tilbage til indholdsfortegnelsen](#page-0-2)

## <span id="page-1-0"></span>Sådan Kan Du Få Word Til At Transskribere En Lydfil

Hvis du har optaget en lydfil og gemt den som en MP3-fil – ja, så kan du uploade den til Word Online og få lavet en transskribering af lyden. Se i nedenstående video hvordan du kan gøre det (PS: Brug IKKE Safari-browseren – den viser ikke altid alt korrekt i Word Online).

Du kan læse mere om funktionen hos Microsoft her: [https://support.microsoft.com/da-dk/office/transskriben-dine-optagelser-7fc2efec-245e-45f0-b](https://support.microsoft.com/da-dk/office/transskriben-dine-optagelser-7fc2efec-245e-45f0-b053-2a97531ecf57) [053-2a97531ecf57](https://support.microsoft.com/da-dk/office/transskriben-dine-optagelser-7fc2efec-245e-45f0-b053-2a97531ecf57)

#### [Tilbage til indholdsfortegnelsen](#page-0-2)

#### <span id="page-1-1"></span>I Itslearning Og Word Kan Du Få Læst Din Tekst Op

Hvis du har brug for at få læst en tekst op, er der i Microsoft 365 indbygget en oplæser – kaldet Immersive Reader. Ud over oplæsning, kan denne funktion også oversætter fra et sprog til et andet – ligesom den kan lave opdeling af ord, finde ordklasser, ændre skrifttype og tekstens størrelse.

Se mere om Immersive Reader i nedenstående video – hvor vi tager udgangspunktet i et Word dokument, som er lagt op på Itslearning:

# [Tilbage til indholdsfortegnelsen](#page--1-0)

# <span id="page-2-0"></span>Få Teams Til At Transskribere

Hvis du laver optagelser i et Teamsmøde, kan du også få lavet en automatisk transskribering. Se link for en guide til dette – [Klik her >>](https://faq.dmjx.dk/index.php/dwkb/teams-online-moeder-dk-stud-ansat/#_Toc64616068)

[Tilbage til indholdsfortegnelsen](#page-0-2)